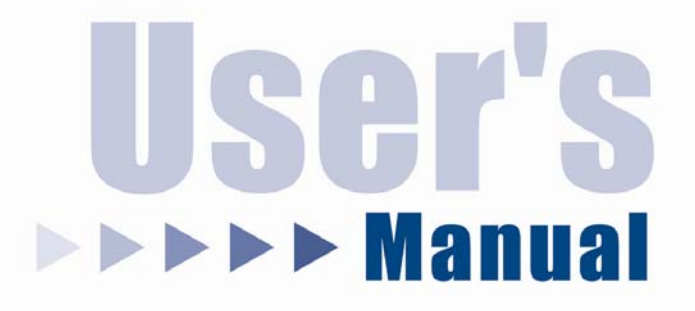

# **USB Serial Converter**

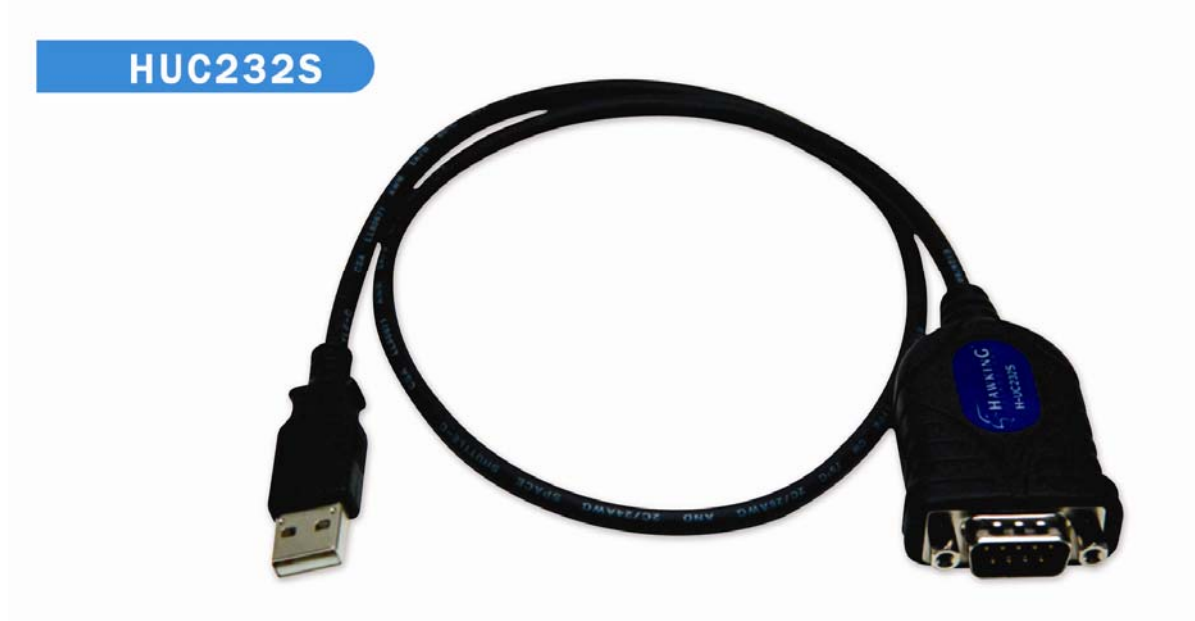

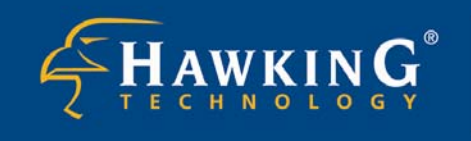

Website: www.hawkingtech.com E-Mail: techsupport@hawkingtech.com Copyright © 2004 Hawking Technologies, Inc. All rights reserved.

## **FCC Warning**

This equipment has been tested and found to comply with the regulations for a Class B digital device, pursuant to Part 15 of the FCC Rules. These limits are designed to provide reasonable protection against harmful interference when the equipment is operated in a commercial environment. This equipment generates, uses, and can radiate radio frequency energy and, if not installed and used in accordance with this user's guide, may cause harmful interference to radio communications. Operation of this equipment in a residential area is likely to cause harmful interference, in which case the user will be required to correct the interference at his/her own expense.

#### **CE Mark Warning**

This is a Class B product. In a domestic environment, this product may cause radio interference, in which case the user may be required to take adequate measures.

#### **VCCI Mark Warning**

ー。<br>この装置は、情報処理装置等電波障害自主規制協議会(VCCI)の基準 、こち、この第一番などに会話です。この装置を家庭環境で使用すると確波妨害は、この場合を実置です。この装置を家庭環境で使用すると電波妨害を実行している。<br>- こちらの<br>こちらには、この場合には使用者が適切な対策を講ずる よう要求されることがあります。

#### **LIMITED WARRANTY**

Hawking Technology guarantees that every H-UC232S is free from physical defects in material and workmanship under normal use for two (2) years from the date of purchase. If the product proves defective during this two-year warranty period, call Hawking Customer Service in order to obtain a Return Authorization number. Warranty is for repair or replacement only. Hawking Technology does not issue any refunds. BE SURE TO HAVE YOUR PROOF OF PURCHASE. RETURN REQUESTS CAN NOT BE PROCESSED WITHOUT PROOF OF PURCHASE. When returning a product, mark the Return Authorization number clearly on the outside of the package and include your original proof of purchase.

IN NO EVEN SHALL HAWKING TECHNOLOGY'S LIABILTY EXCEED THE PRICE PAID FOR THE PRODUCT FROM DIRECT, INDIRECT, SPECIAL, INCIDENTAL OR CONSEQUENTIAL DAMAGES RESULTING FROM THE USE OF THE PRODUCT, ITS ACCOMPANYING SOFTWARE OR ITS DOCUMENTATION. Hawking Technology makes no warranty or representation, expressed, implied or statutory, with respect to its products or the contents or use of this documentation and all accompanying software, and specifically disclaims its quality, performance, merchantability, or fitness for any particular purpose. Hawking Technology reserves the right to revise or updates its products, software, or documentation without obligation to notify any individual or entity. Please direct all inquiries to:techsupport@hawkingtech.com

#### **Index**

# **TABLE OF CONTENTS**

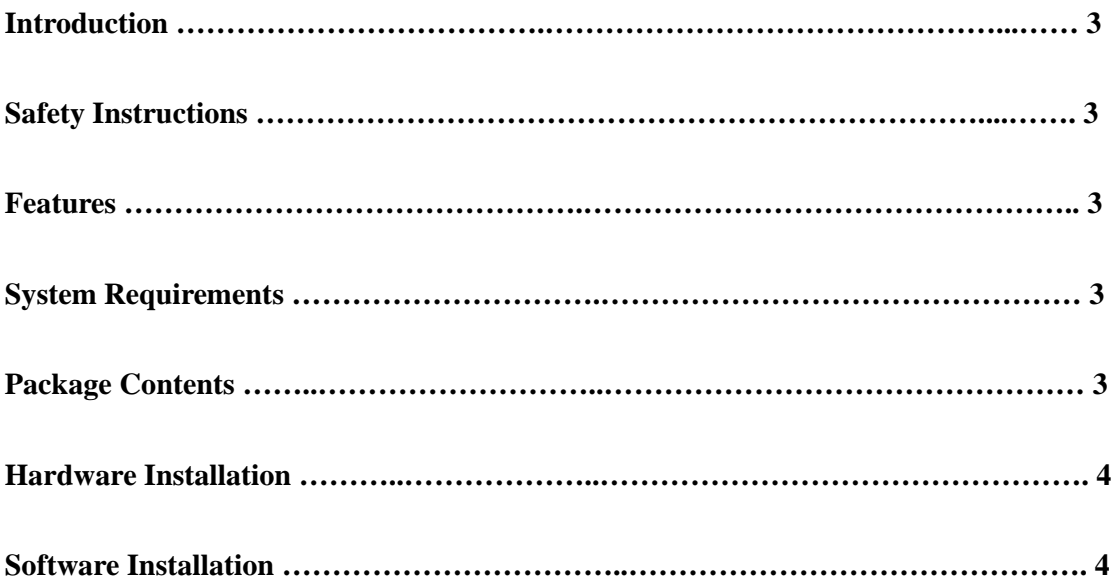

## **Introduction**

The *Hawking H-UC232S USB Serial Converter* operates as a bridge between the USB and standard RS232 Serial port. The cable can easily be connected to a PC or USB Hub. Moreover, this product can connect RS-232 devices or any serial devices with DB 9P connectors, including PDA, scanner, printer and modem.

#### **Features**

- Compliant with USB specification Revision 1.1
- **Supports RS-232 serial interface**
- Supports 500 Kbps data transfer rate
- USB suspend condition
- **Supports** *Plug and Play* specification
- No extra power required

#### **System Requirements**

- IBM Compatible Pentium–233 MHz or higher
- MS Windows 98SE, ME, 2000, and XP
- PC with available USB Port
- 64 MB RAM or above

#### **Package Contents**

- **USB Serial Converter**
- **Installation CD Driver**
- User's manual

#### **Safety Instructions**

- Always read the safety instructions carefully
- Keep this User's Manual for future reference
- Keep this equipment away from humidity
- Lay this equipment on a reliable flat surface before setting it up
- If any of the following situation arises, get the equipment checked by a service technician:
	- The equipment has been exposed to moisture
	- The equipment has been dropped and damaged
	- The equipment has obvious sign of breakage
	- The equipment is not working properly or you cannot get it to work according to the User's Manual

## **Hardware Installation**

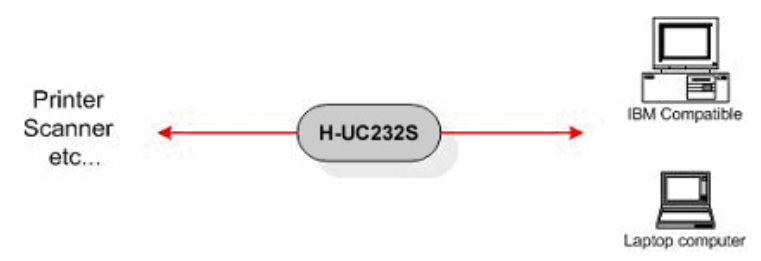

#### **Software Installation**

#### *Windows XP*

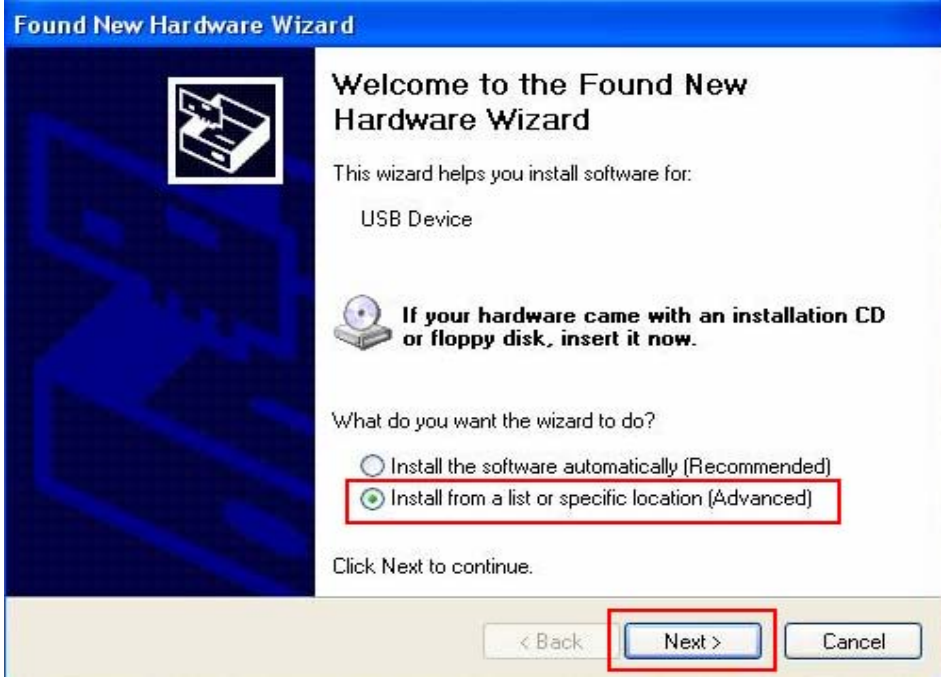

1. Select "Install from a list or specific location [Advanced]," and click "Next"

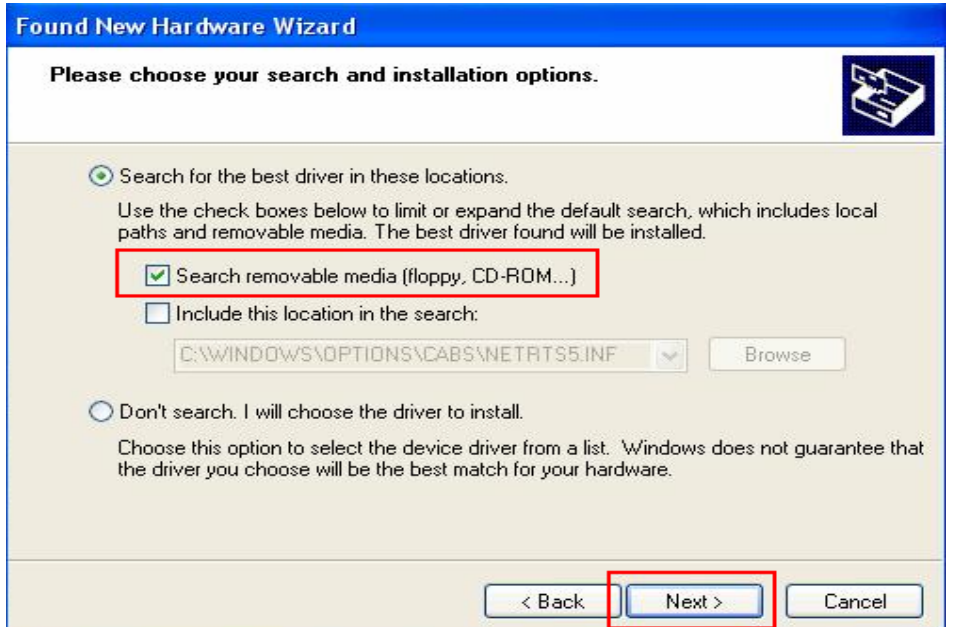

2. Select "Search removable media (floppy, CD-ROM…), and click "Next"

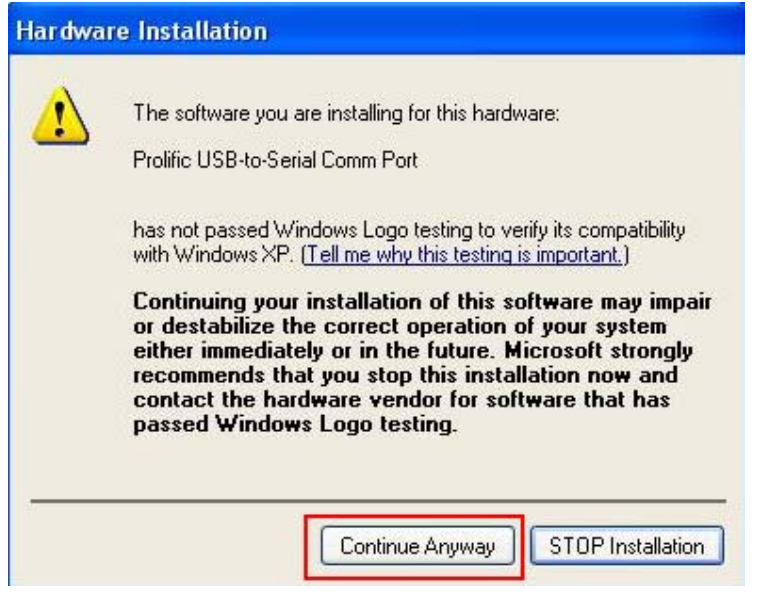

3. Click "Continue Anyway"

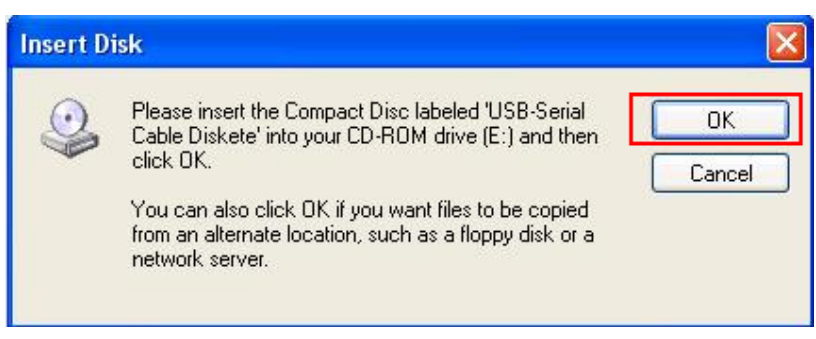

4. The Windows driver file searches for the device. Press "OK."

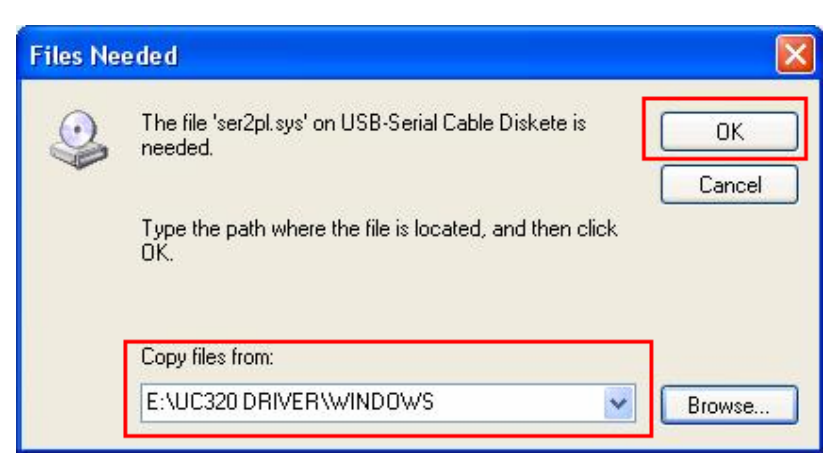

5. Click "Browse" and select "CD-ROM drive" as your target drives and click "OK."

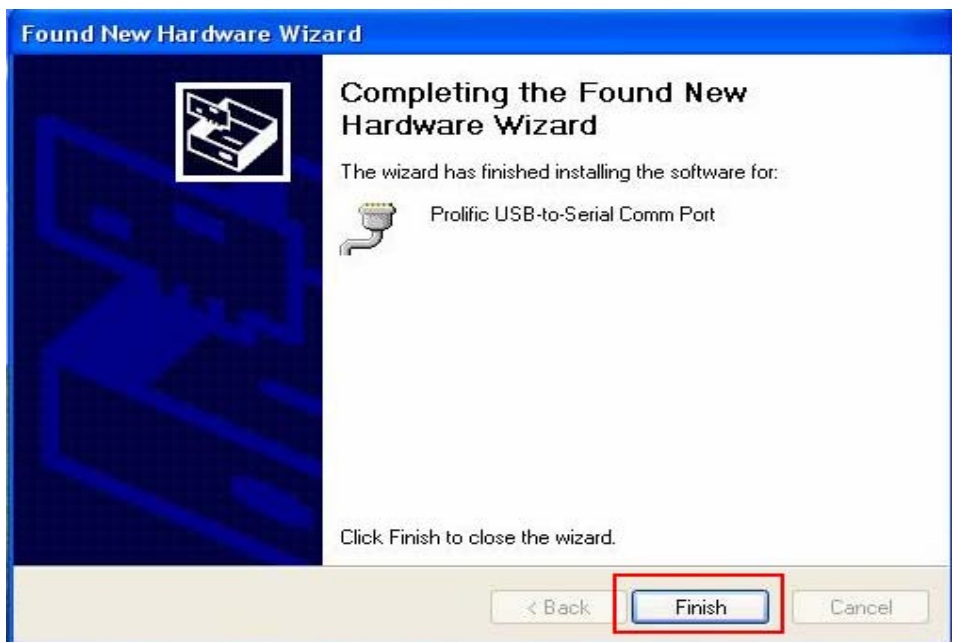

6. Windows has finished installing the software; click "Finish" to complete installing driver.

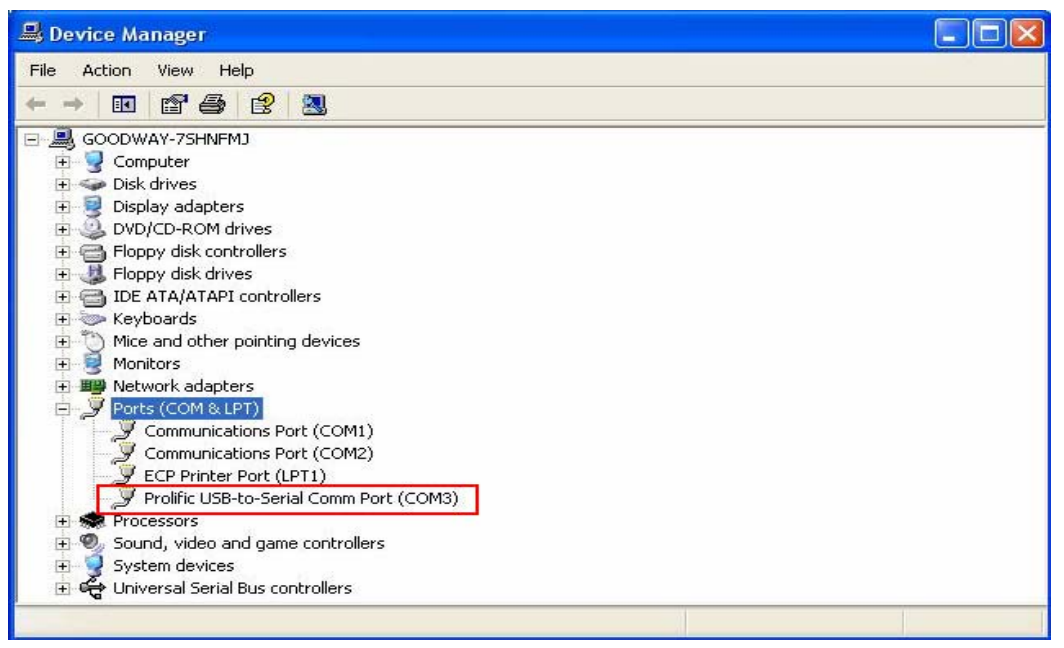

6. In "System Properties," "Device Manager," "Prolific USB-to Serial Converter Port (COM3)" will appear.

#### **NOTE:**

*The Serial Converter doesn't support interrupt transfer mode devices: EX: KEYBOARD, MOUSE , JOYSTICK ETC. CALL HID DEVICE* 

#### *Windows 98SE*

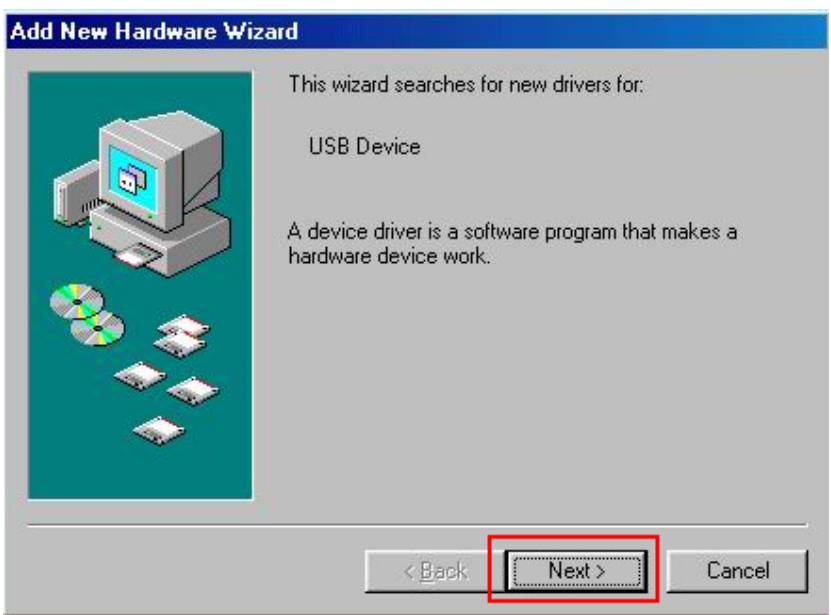

1. Windows will search for a new device, then press "Next".

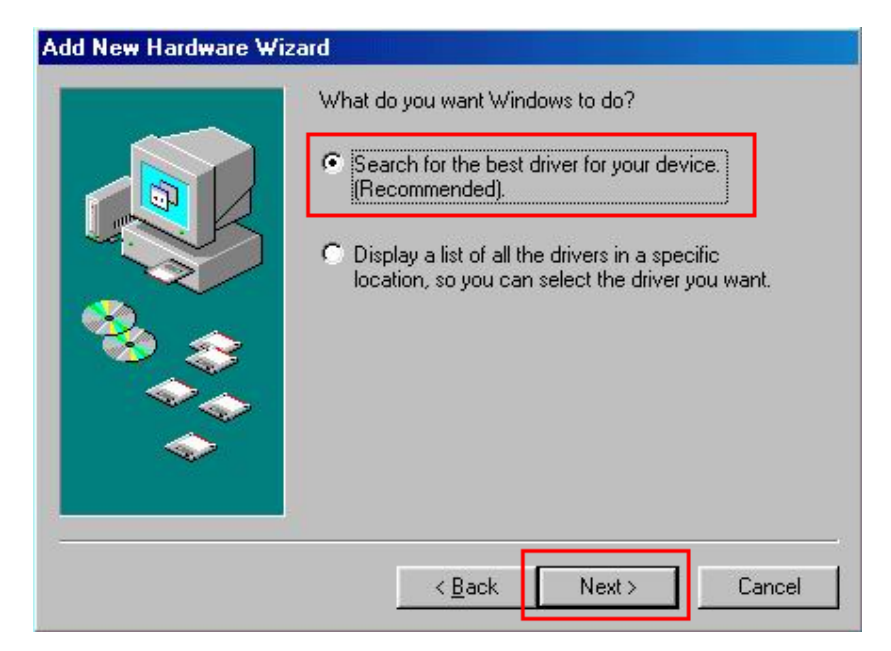

2. Select "Search for the best driver for your device [Recommended]," and press "Next".

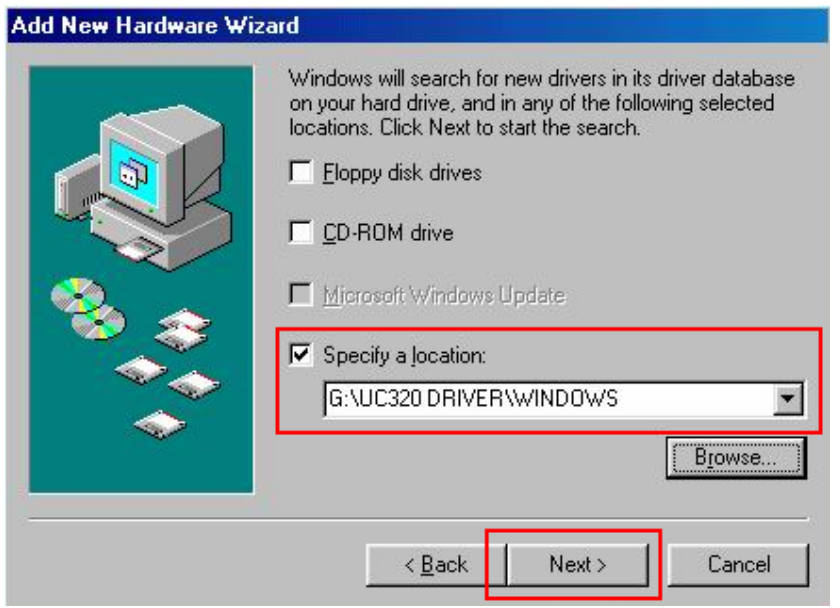

3. Click "Browse" and select "CD-ROM drive" as your target drives and click "Next"

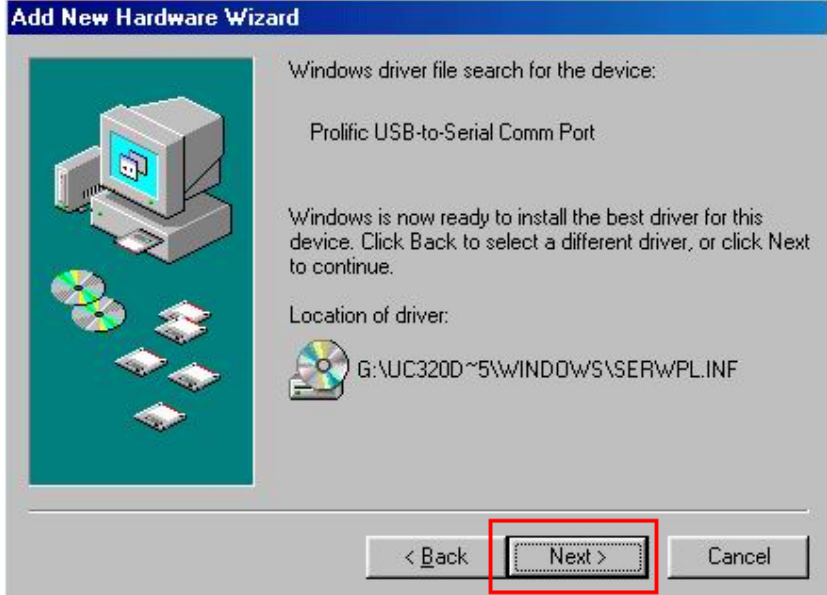

4. The Windows driver file will search for the device. Press "Next".

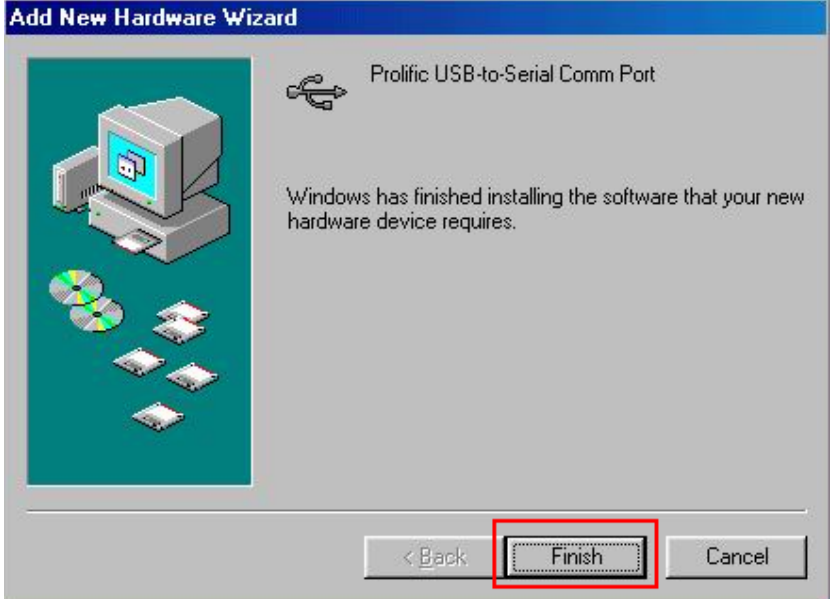

5. Windows has finished installing the software; click "Finish" to complete installing driver.

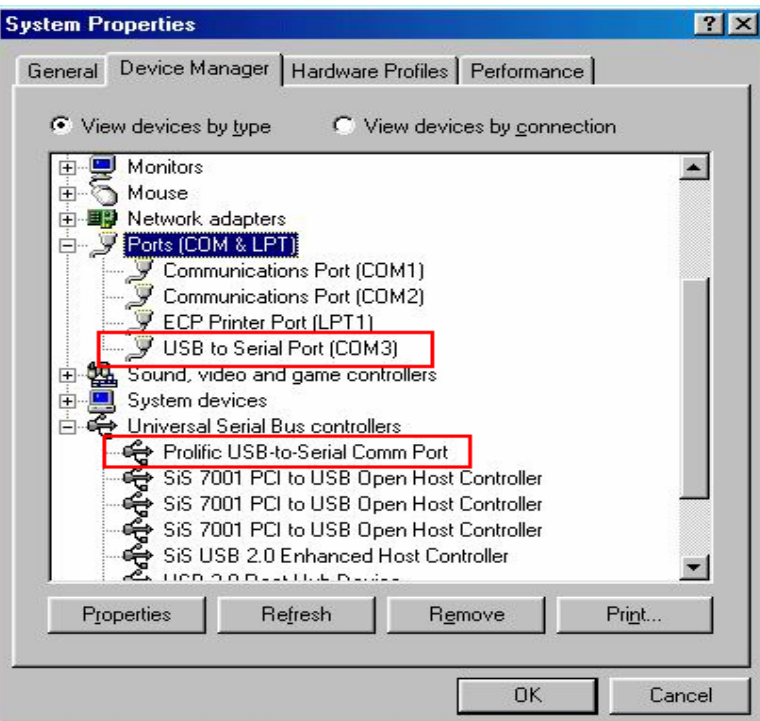

6. In "System Properties," the Device Manager will display "USB to Serial Port (COM3)" and "Prolific USB-to Serial Comm Port." Once this is displayed, installation is complete.

#### *Windows 2000*

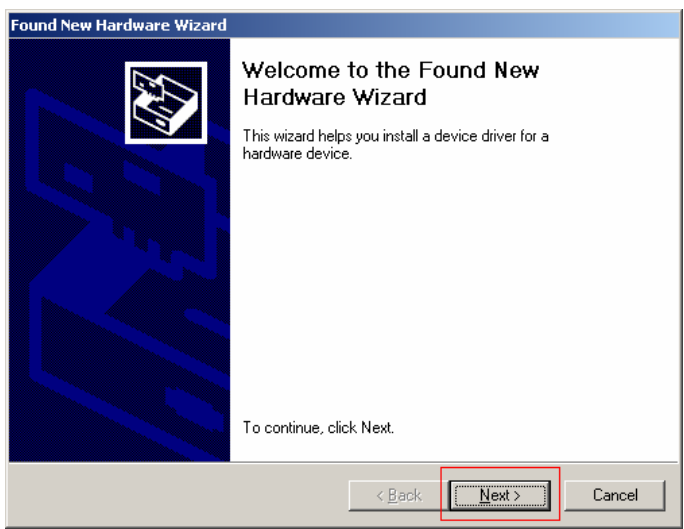

Click "Next" to start the installation.

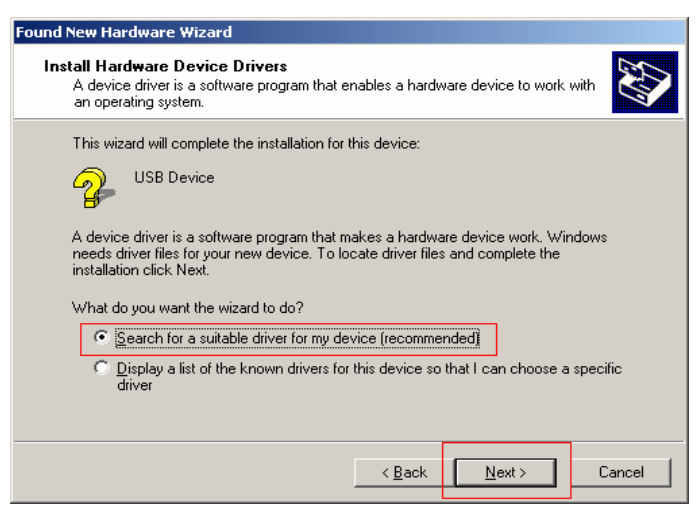

Select "Search for the best driver for your device" and click "Next."

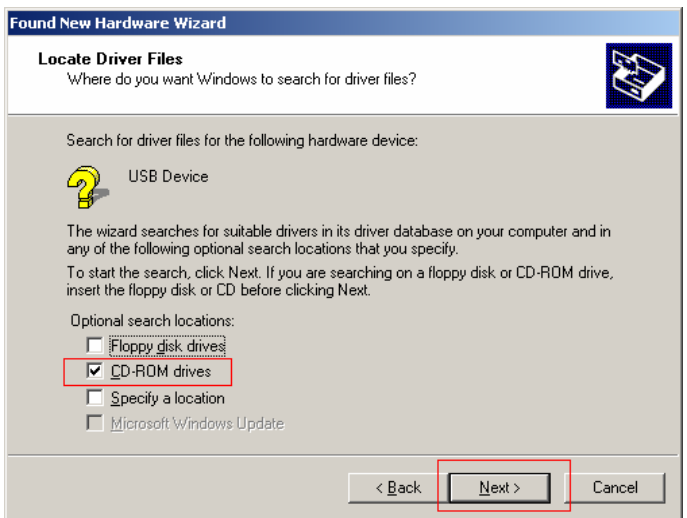

Select "CD-ROM drives" and click "Next" to continue.

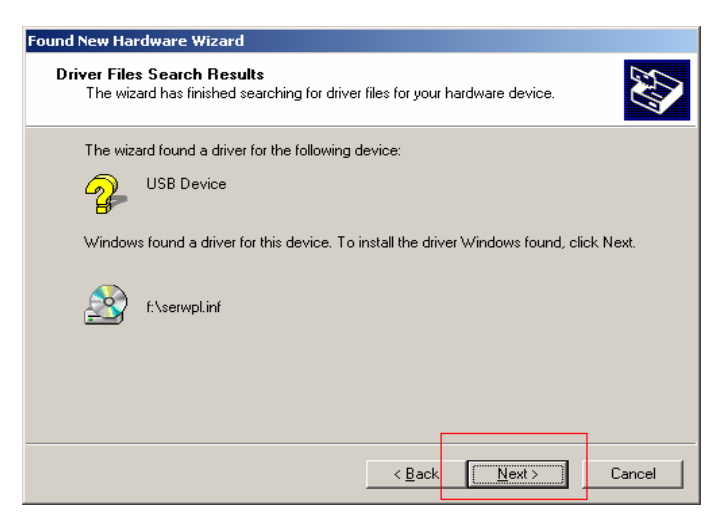

Click "Next" to install the driver for the device.

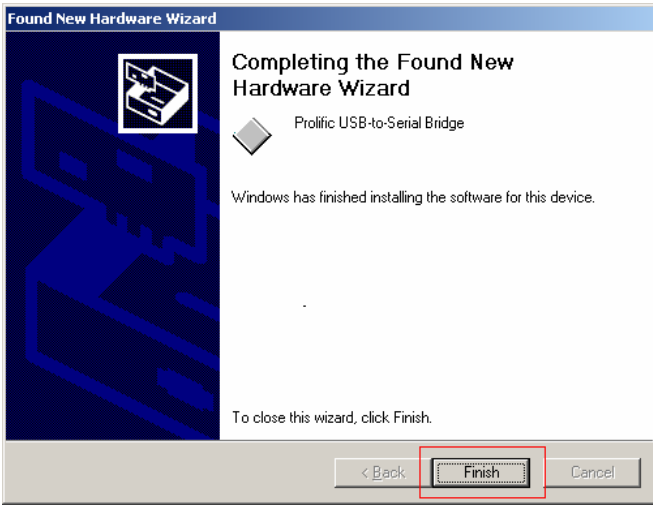

Click "Finish" to complete the installation.

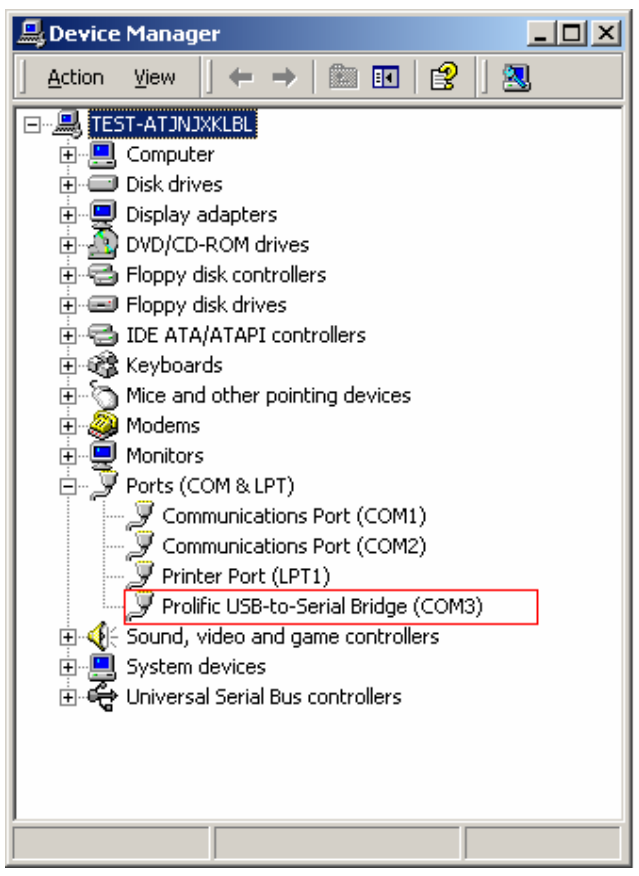

The statement "USB-to-Serial Port (COM3)" should appear in your "Device Manager."

#### *Windows ME*

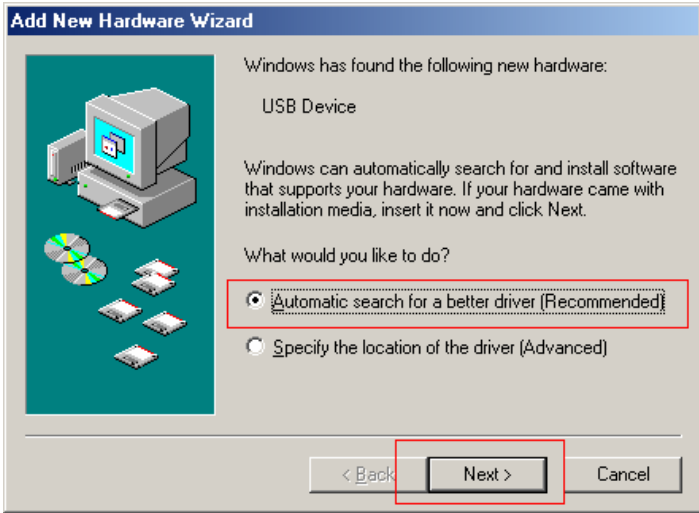

Select "Automatic search for a better driver" and click "Next".

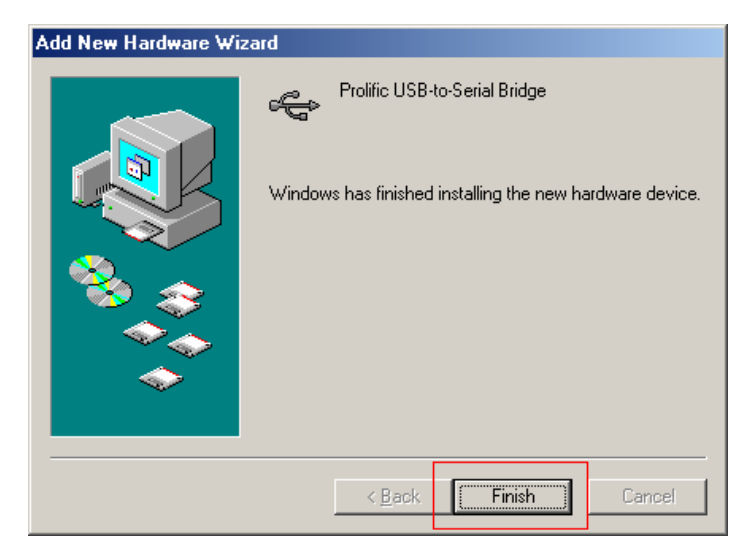

Click "Finish" to complete installation.

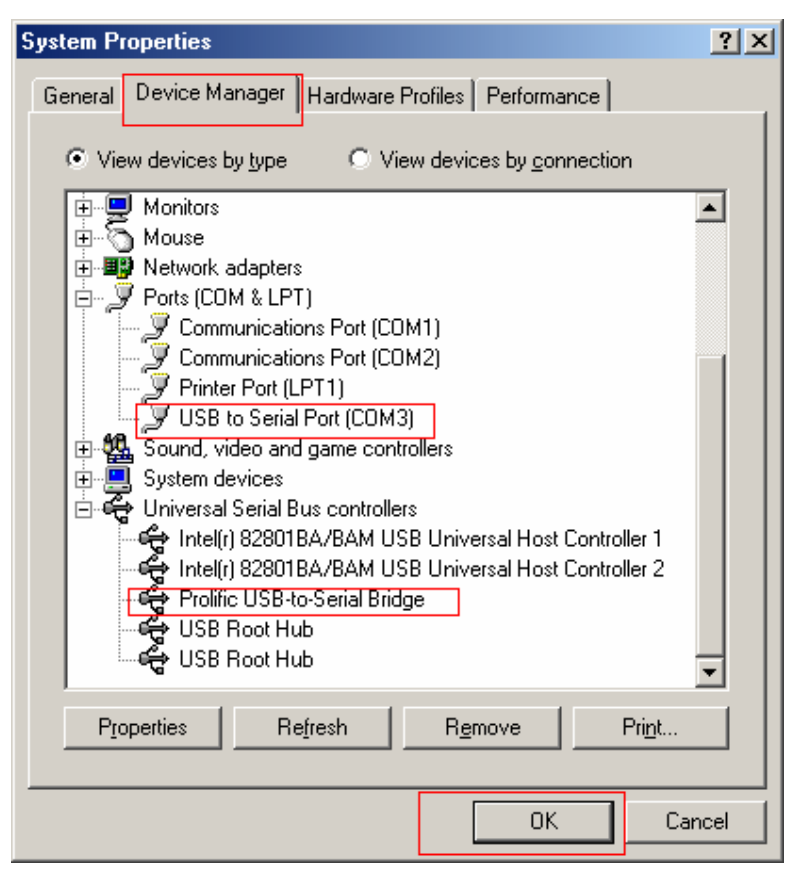

These statements: "USB to Serial Port (COM3)" and "Prolific USB-to Serial Bridge" should appear in your "Device Manager."

#### **NOTE:**

The USB Serial Converter cannot support interrupt transfer mode devices, such as, keyboards, mice, joysticks, etc.

#### **Disclaimer**

Information in this document is subject to change without notice. The manufacturer does not make any representations or warranties (implied or otherwise) regarding the accuracy and completeness of this document and shall in no event be liable for any loss of profit or any commercial damages, including but not limited to special, incidental, consequential, or other damages.

No part of this document may be reproduced or transmitted in any form by any means, electronic or mechanical, including photocopying, recording or information recording and retrieval systems without the express written permission of the manufacturer.

All brand names and product names used in this document are trademarks, or registered trademarks of their respective holders.

Free Manuals Download Website [http://myh66.com](http://myh66.com/) [http://usermanuals.us](http://usermanuals.us/) [http://www.somanuals.com](http://www.somanuals.com/) [http://www.4manuals.cc](http://www.4manuals.cc/) [http://www.manual-lib.com](http://www.manual-lib.com/) [http://www.404manual.com](http://www.404manual.com/) [http://www.luxmanual.com](http://www.luxmanual.com/) [http://aubethermostatmanual.com](http://aubethermostatmanual.com/) Golf course search by state [http://golfingnear.com](http://www.golfingnear.com/)

Email search by domain

[http://emailbydomain.com](http://emailbydomain.com/) Auto manuals search

[http://auto.somanuals.com](http://auto.somanuals.com/) TV manuals search

[http://tv.somanuals.com](http://tv.somanuals.com/)